# PABX-TC2000BC 使用說明書 ISO9001/CE 認證

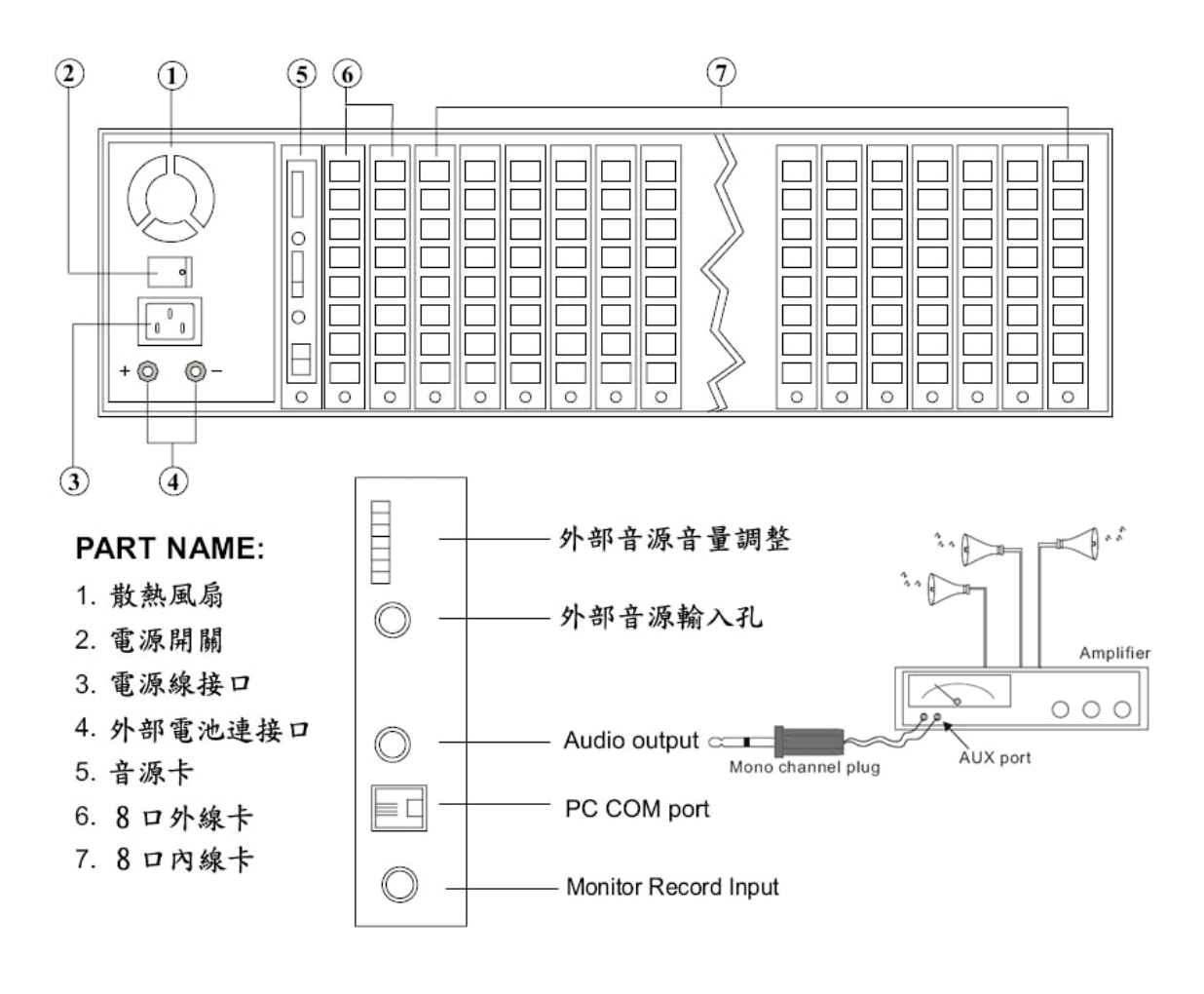

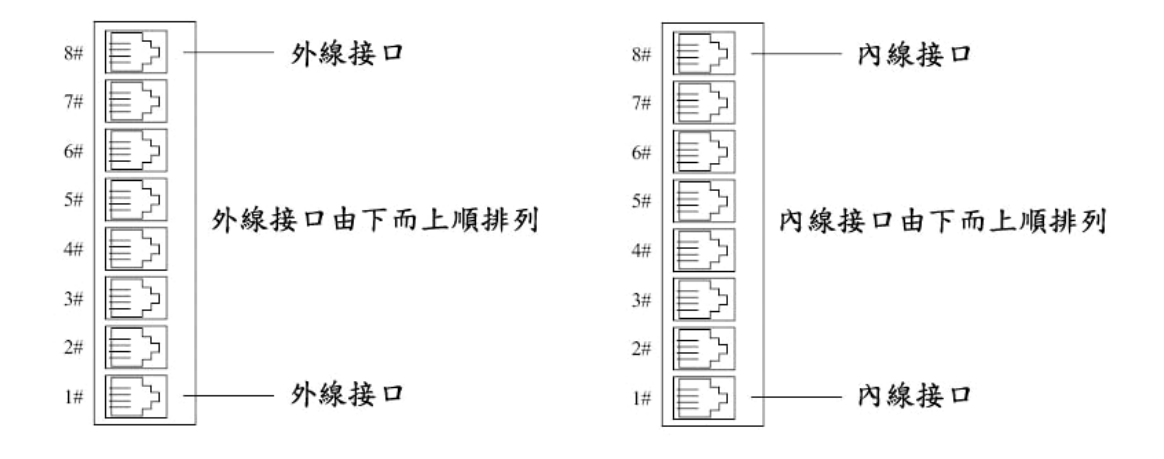

同 美 科 技 股 份 有 限 公 司 TEL:(02)26470098

### MT-809A 商用來電顯示型電話機

## 主要操作指令說明

- 撥打內線:提機或按免持鍵,會聽到內線撥號音(內線音比外線撥號音要高),就可以直接撥 打內線分機。例如:撥 15 分機,15 分機如果沒有在使用中,就會響鈴,15 提機就可以內線通 話。
- **撥打外線:**提機或按免持鍵,會聽到內線撥號音,按 0 會自動尋找空閒的外線,尋到外線後, 會聽到外線撥號音(外線音比內線撥號音要低),就可以撥打外線電話號碼。
- 來電轉接:按轉接鍵再按分機號,話機在通話中,若要將來電保留再轉給其他分機接聽或要問 其他分機事情。例如:10 分機與來電通話中,需要將此來電保留並轉給 15 分機。操作方式: 10 分機按轉接再按 15,若 15 分機沒有在使用中,就會響鈴,10 分機會從聽筒中聽到回鈴聲, 15 分機提機就可以先行內線通話,此時外線來電被保留只聽到等待音樂聲,內線通話的兩台 分機只要有一台掛機另一台分機就會自動接通外線。
- 來雷保留:按轉接鍵再按 THD 鍵,話機在通話中,若要將來電保留,操作方式:按轉接鍵再 按 THD 鍵後掛機。例如:10 分機與來電涌話中, 10 分機按轉接再按 THD 鍵後掛機, 此時外 線來電被保留只聽到等待音樂聲,內部任何一台分機只要提機按 TPU 鍵就可將保留的來電接 通。
- 單機保留:話機在通話中, 按保留鍵可將此來電保留,此時外線來電者只能聽到等待音樂聲, 其他分機無法接通此來電,只有這台話機才能再接回此來電。
- 按轉接鍵再按分機號時按錯了,等數秒後會自動復原,再重新按轉接再按分機號。
- 代接來電:提機按 PU 鍵 , 代接正在響鈴的分機。例如:15 分機被呼叫正在響鈴, 而人卻不 在座位上,你可以用你桌上的分機提機再按 PU 鍵,代接呼叫 15 分機的來電。
- 本總機系統可搭配各式類比話機當分機使用,例如:無線電話機、普通家用電話機等。
- 話機其他詳細功能請參考 MT-809A 話機說明書。

尊敬的客戶,如果你已購買本公司產品,請您加入以下 LINE 帳號,以便獲取最佳的技術支援。 LINE 帳號:**jack.tomat**

### 第一章 分機操作指令<br>
<u>
</u>

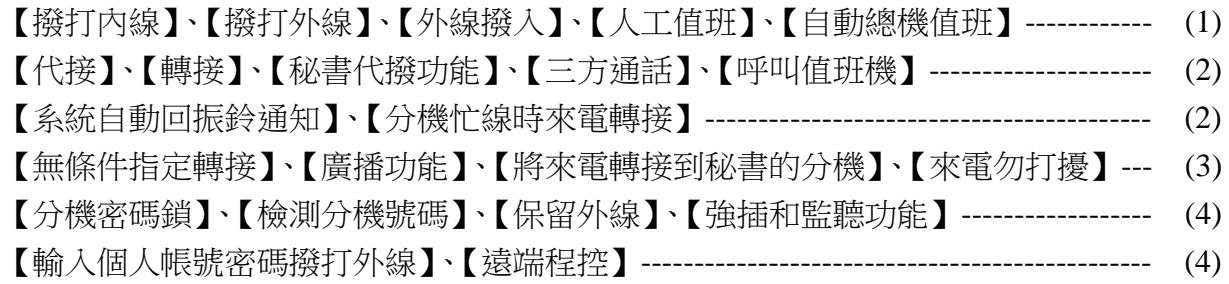

### 第二章 系統設定指令

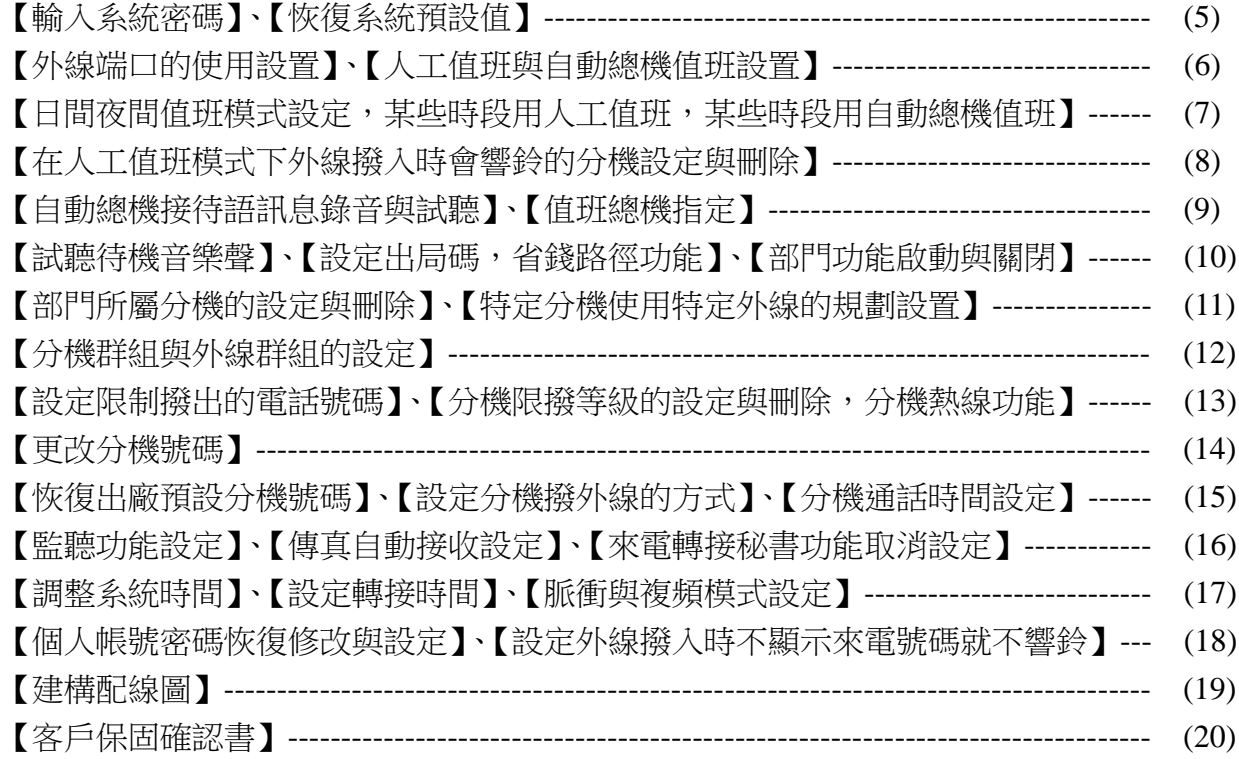

### 第一章 分機操作指令

#### 撥打內線

撥打内線的方法較為簡單,提機聽到内線撥號音五秒内輸完分機號碼即可。此時,主叫方若聽到 "1s:4s"的回鈴音,表示呼叫成功,且被叫分機將開始響鈴,若主叫聽到忙音,則可能是撥錯號碼或 被呼叫分機正忙。

當分機為直撥外線狀態時,提機是聽到外線音,先撥 \* 聽到内線撥號音後再輸入分機號碼即可。 備註:(1).內線互撥通話是不需通話費用。

(2).分機號碼預設值是從 8001~8128,可自行修改,但不能用 0 或 9 開頭的分機號碼。

(3).系統使用前,先設定好系統時間,請參考第 17 頁【調整系統時間】。

#### 撥打外線

#### Ⅰ**.**直撥外線模式

提機聽到外線撥號音後即可撥號,若分機要撥打内線,要先撥 \* 聽到内線音後再撥分機號碼。

#### Ⅱ**.** 非直撥外線模式:先撥 **0** 聽到外線撥號音,再撥外線號碼

提機,聽到钢線機號音先撥 0,聽到外線撥號音後即可撥打外線號碼。

以上兩種方式在撥外線時,系統將自動從第一號外線開始查找空閒的外線使用,當没有聽到外線的 撥號音時,表示此時無空閒的外線,可掛機等稍後再撥或可撥打內線分機。

#### Ⅲ**.**選擇特定外線撥打出去

指令:# N(N 代表外線口號:01 ~ 16)

例如:希望選擇第一外線撥出,提機聽到内線撥號音後按#01 這樣就會接入第一號外線,若按#02 就會接入第二號外,如果你想將外線轉接到你的手機(例如:中華電信的指定轉接功能,且第一條 外線有申請指定轉接),可撥 #01\*77 手機號碼#,解除可撥 #01#77#。

#### Ⅳ**.** 自行設定設定出局碼,特定路由

請參考第 10 頁【設定出局碼,省錢路徑功能】

#### 外線撥入

#### ☆人工值班

人工值班是指當有外線撥入時,已設成響鈴的分機將響鈴,提機即可接通外線的工作方式。没有響 鈴的分機希望接通此來電,要先提機再按 PU 鍵(或按#9)就可實現代接功能。

#### ☆自動總機值班

自動總機方式是先錄好自動總機提示信息,例如:XXX 公司您好,請直撥分機號碼,若不知分機 號碼請撥 0 由總機為您服務,當來電者聽到語音並且撥 0 時,系統內定的值班總機 8002 將振鈴, 若分機 8002 正忙,系統將尋找第二順位值班總機並接通它,對於公司、工廠來說是非常實用的一 個功能,它能讓外線直撥某一分機,又可通過值班總機幫助接入轉接,以提高公司形象。

#### ☆代接功能(搶接功能)

有來電時,響鈴分機提機便可立即接通來電,若没響鈴的分機希望接通此來電,只要先提機再按 PU 鍵(或按#9) 就可實現代接功能,若響鈴的分機與欲代接的分機是屬於同一群組,可以用#7 代接,但是#7 不可以代接不同群組的分機,預設值所有分機為同一群組。

#### ☆徵詢轉接 / 秘書代撥功能 / 外線來電轉接

指令:按轉接鍵(或切一下叉簧)再輸入被轉的分機號碼。

轉接是指來電者已與 A 分機建立通話後,來電者希望找 B 分機通話時, A 所做的操作。

例如: 外線呼入接通了 A 分機後, A 可按分機上的轉接鍵, 此時外線將被保留並聽音樂以示等待, A 分機必須在聽到撥號音後輸入 B 的分機號碼, A 分機轉接後有以下三種情況:

I. 若 A 聽到回鈴音,B 分機會響鈴,A 可掛機,B 提機就通外線。A 可不掛機等 B 提機,AB 雙 方先涌話溝涌,AB 任何一方掛機,沒掛機的那方自動接涌外線。若 AB 兩方同時掛機,那外線就 斷線了。

Ⅱ.若 A 聽到回鈴音,B 分機會響鈴,A 掛機,B 分機 25 秒沒有提機,外線會回振鈴 A 分機。

Ⅲ.若 A 聽到的是"嘟嘟嘟"忙音,表示 B 正在涌話中, A 馬上又恢復與外線涌話,此時請勿掛機, 必須跟來電者說明請稍後再撥。

備註:秘書代撥功能必須在撥通外線 5 秒後,才能執行轉接動作。

轉錯分機號時,按轉接鍵再按 PU 鍵 (或按#9)接回,重新再轉接。

#### ☆三方通話(1 外線 2 內線或 3 內線)

三方通話是指主轉方在與外線通話中,欲邀請其它的分機共同通話,從而建立内線兩人與外線一人 相互交談,實行小型的電話會議功能。

例如: A 分機在與來電者通話中, 按轉接鍵再按 \*B 分機號碼, B 提機就能三方通話。

#### ☆呼叫值班機

指令:非直撥外線模式:提機按 9 直撥外線模式:提機按 \* 9

#### ☆當指定的分機不忙線時, 自動回 CALL 你的分機

指令:##00

例如:當你呼叫分機 A 時,而分機 A 正在通話中,你可以按轉接鍵再輸入##00,聽到待機音樂聲 後掛機。當分機 A 通話結束掛機後,系統會分別對分機 A 和你的分機振鈴,以通知兩者提機通話。

#### ☆設定外線撥入時被找的分機忙線時,可轉接到其他分機

指令:#\*1 ABCD(ABCD 代表分機號碼)

提起話機,聽到內線撥號音時,輸入#\*1 分機號碼後掛機。

備註:分機 A 忙線可以轉分機 B,分機 B 忙線可以轉分機 C,分機 C 忙線可以轉分機 D,可以連 續轉 10 次,不可設定循環轉分機。

#### ☆取消外線撥入時被找的分機忙線時,轉接到其他分機

指令:#\*100 提起話機,聽到內線撥號音時,輸入#\*100 後掛機。

#### ☆設定分機指定轉接到其他分機(無條件將來電轉接到指定的分機)

指令:#\*2 ABCD(ABCD 代表分機號碼) 提起話機,聽到內線撥號音時,輸入#\*2分機號碼後掛機。 備註:後來的設定會覆蓋先前的設定。

#### ☆取消分機指定轉接到其他分機(取消無條件將來電轉接到指定的分機)

指令:#\*200 提起話機,聽到內線撥號音時,輸入#\*200 後掛機。

#### ☆廣播功能(由話機說話,廣播系統喇叭播音)

指令:#\*8 提起話機,聽到內線撥號音時,輸入#\*8 即可說話廣播。

#### ☆設定將來電轉接到秘書的分機

指令:#\*6 ABCD(ABCD 代表分機號碼) 提起話機,聽到內線撥號音時,輸入#\*6分機號碼後掛機。 備註:設定此功能的分機只接受秘書的分機來電。同一時間最多支援 8 支分機使用此功能。

#### ☆取消將來電轉接到秘書的分機

指令:#\*600 提起話機,聽到內線撥號音時,輸入#\*600 後掛機。 備註:可以由內線口第一分機批次設定此功能。

#### ☆勿打擾(**DND**)

指令:#\*71 提起話機,聽到內線撥號音時,輸入#\*71 後掛機。此後有來電時,此分機將不會響鈴,來電者聽 到忙音,此分機依然可正常撥打電話。

#### ☆取消勿打擾

指令:#\*70 提起話機,聽到內線撥號音時,輸入#\*70 後掛機。

#### ☆分機密碼鎖定(個人密碼預設值為 **1234**)

指令:#\*3 ABCD(ABCD 代表個人密碼)

例如:經理的分機可以撥打國際長途電話,當他離開辦公室時提起話機輸入#\*31234 (假設 1234 是密碼)後此分機就不能撥打外線了。

#### ☆分機密碼解鎖

指令:#\*4 ABCD(ABCD 代表個人密碼)

例如:經理回到辦公室,提起話機輸入#\*41234(假設 1234 是密碼)後此分機就可以撥打外線了。

#### ☆更改個人密碼(個人密碼預設值為 **1234**)

指令:#\*5 abcd ABCD(abcd 代表目前的個人密碼 ABCD 代表新的個人密碼)

☆檢測分機號碼(在安裝或測試時,用來查找各話機的分機號碼和分機口收容位置) 指令:# \*9

#### ☆保留外線:

當某分機與外線正在通話時,此分機可以按轉接鍵再按 THD 鍵 (或按###), 此時外線就會被保留 4分鐘,外線會聽到待機音樂聲,而此分機可去接其它來雷或做其他操作,任何分機提機按 TUP 鍵(或按##\*)就可以接回被保留的外線,若 4 分鐘內沒有分機接回被保留的外線,此外線就會被 切斷。

備註:話機上的單機保留鍵也是用來保留來電,是把來電保留在這台分機上,別台分機是無法接聽 的,只有這台分機才能接聽,沒有保留時間限制。

#### ☆如何用個人帳號密碼撥打外線

操作指令如下: <1>.提機。 <2>.輸入# \* # MN abcd # (MN 代表帳號, MN=01~ 99, abcd: 密碼) <3>.聽到外線撥號音,就可以撥打外線。

#### ☆強插和監聽功能

指令:# \*0MN(MN 為外線口號,MN= 01 ~ 16) 例如:提起話機輸入#\*003 兩秒後即接入第三外線,此功能實現了管理階層主管對各外線的監控。 執行監聽的分機必須已設置好可以強插和監聽功能。

#### ☆遠端程控

使用者碰到總機設定上的問題時,可尋求客服人員的幫忙,客服人員由遠端進行設定。 指令:按轉接鍵聽到內線撥號音後再按 # \* # \*

### 第二章 系統設定指令

#### 注意事項 :

**1.** 此總機系統出廠時已經預設好基本功能,使用者可依據個人需要再加以修改。

**2.** 所有功能設定都必在插在第一個內線口的分機上進行(出廠預設為 8001 號分機)。

3. 指令的開始是 \* , 結束是 # , 每下一個指令都會聽到提示聲。當指令輸入失敗或錯誤時, 直 接用 \* 重新開始輸入,不必掛機。

**4.** 作系統設定時請先輸入系統密碼解鎖,解鎖後不必掛機,再輸入其他設定指令。若設定的過程 中有掛機再提機必須重新輸入系統密碼,再輸入設定指令。

**5.** 請參考第 21 頁調整主機系統時間。

#### ☆輸入系統密碼

指令:\*\*01abcd# (abcd 代表密碼,密碼出廠預設值為 1234) 例如:使用者必須使用 8001 號分機輸入\*\*011234#,聽到解鎖成功表示推入系統設定模式,請勿掛 機,再輸入其他指令。

#### ☆修改系統密碼

指令:\*02 abcd# (abcd 代表新的數字密碼) 例如:使用者必須使用 8001 分機輸入\*\*011234#,聽到解鎖成功表示進入系統設定模式,請勿掛機, 再輸入\*02abcd#

#### ☆恢復系統預設值

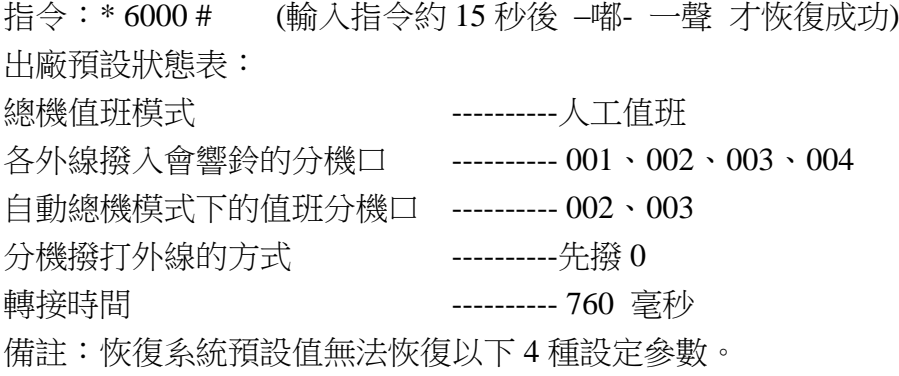

(1).不會變更分機號碼與外線口數。

(2).不會刪除總機接待語錄音內容。

#### ☆第一片外線卡外線口的使用設置(那個外線口有接外線,那個外線口沒有接外線)

指令:\* 31ABCD #(ABCD 代表有插外線的外線口)

例如:某公司有兩條外線,若用戶需將外線不依順序接入第一、第二外線口,而是插入第一、第三 外線口,則必須按照以下設定:

<1>.提 8001 分機,先輸入系統密碼指令。

<2>.再輸入 \* 3113 #後掛機。

#### ☆第二片外線卡外線口的使用設置(那個外線口有接外線,那個外線口沒有接外線)

指令:\* 32ABCD #(ABCD 代表有插外線的外線口)

#### ☆若用戶没有外線而將系統用作内部交換機,可將系統設為無外線狀態。

其操作指令如下:

<1>.提 8001 分機,先輸入系統密碼指令。

<2>.再輸入 \* 3 #後掛機。

### ☆關閉第一片外線卡的所有外線口(或總機系統沒有插第一片外線卡):指令:\* 31 # ☆關閉第二片外線卡的所有外線口 (或總機系統沒有插第二片外線卡): 指令: \* 32 #

#### ☆外線撥入時,總機系統的接收模式:將所有外線都設定為人工值班

指令:\* 2 1 #

當設為人工值班方式後,預先已被設定響鈴的分機就會直接響鈴,提機就可以接通來電,沒有響鈴 的分機,提機按 PU 鍵或按#7 也可以接通來雷 (搶接功能), 必要時再轉接給其他分機。

#### ☆外線撥入時,總機系統的接收模式:將所有外線都設定為自動總機值班(**DISA** 功能)

指令:\* 2 0 #

當設自動總機值班後,有外線撥入時,所有分機均不響鈴,而外線將聽到 "總機接待語",來電者 可根據 "總機接待語" 直撥分機號碼或撥 0 轉到值班總機。 其操作指令如下: <1>.提 8001 分機,先輸入系統密碼指令。

<2>.再輸入 \* 20 #後掛機。

#### ☆將某些外線口設定為人工值班

指令:\* 2 1MN #(MN 代表外線端口,MN=01 ~ 16) 例如:只要將第三外線口設為人工值班,其他外線口設為自動總機值班。其操作指令如下: <1>.提 8001 分機,先輸入系統密碼指令。 <2>.再輸入 \* 20 #

<3>.再輸入 \* 2103 #後掛機。

#### ☆將某些外線口設定為自動總機值班(DISA 功能)

指令:\* 2 0 MN # (MN 代表外線口,MN=01 ~ 16) 例如:只要將第二外線口設為自動總機值班,其他外線口設為人工值班。其操作指令如下: <1>.提 8001 分機,先輸入系統密碼指令。 <2>.再輸入 \* 21 #

<3>.再輸入 \* 2002 #後掛機。

#### ☆日間/夜間值班模式設定(某些時段用人工值班,某些時段用自動總機值班)

指令:\* 87 AB CD EF GH M # (第一個週期) \* 88 AB CD EF GH M # (第二個週期) (AB CD 代表起始時間 EF GH 代表結束時間 M= 1 代表自動總機值班 M= 0 代表人工值班) 例如:早上 09:00 ~ 早上 12:00,下午 13:30 ~ 下午 18:00 設定為人工值班,其他時間設定為 自動總機值班。其操作指令如下: <1>.提 8001 分機,先輸入系統密碼指令。 <2>.再輸入 \* 20 # <3>.再輸入 \* 87 0900 1200 0 # <4>.再輸入 \* 88 1330 1800 0 #後掛機。 備註:時間週期可以設定隔夜。例如:晩上 22:00 ~ 早上 08:00,設定為自動總機值班,其他時 間設定為人工值班,以避免晚上睡覺期間受到干擾。其操作指令如下: <1>.提 8001 分機,先輸入系統密碼指令。 <2>.再輸入 \* 21 #

<3>.再輸入 \* 87 2200 0800 1 #後掛機。

#### ☆取消日間/夜間值班模式設定

- 指令:\* 87 # (第一個週期)
	- \* 88 # (第二個週期)

取消此設定後,系統將恢復至先前的值班模式。

#### ☆整天值班模式設定(一星期中那幾天用人工值班,那幾天用自動總機值班)

指令:\* 89 1 A M # (第一個日期)

\* 89 2 A M # (第二個日期)

(A 代表日期,A = 1 ~ 7,1 是星期一,2 是星期二,3 是星期三,4 是星期四,5 是星期五,6 是星 期六,7 是星期天, M= 1 代表自動總機值班 M= 0 代表人工值班)

- 例如:星期六和星期天設為自動總機值班,其他天數都設定為人工值班。其操作指令如下:
- <1>.提 8001 分機,先輸入系統密碼指令。

<2>.再輸入 \* 20 #

<3>.再輸入 \* 89 1 6 1 #

<4>.再輸入 \* 89 2 7 1 #後掛機。

備註: (1).當某一天有被設置整天值班模式,當天的日間/夜間值班模式設定功能將被關閉。 (2).整天值班模式設定和日間/夜間值班模式設定可搭配使用。

#### ☆取消整天值班模式設定

指令:\* 89 1 # (取消第一個日期) \* 89 2 # (取消第二個日期) 取消此設定後,系統將恢復至先前的值班模式。

#### ☆同時取消日間/夜間值班模式設定和整天值班模式設定

指令:\* 89 3 # 取消此設定後,系統將恢復至先前的值班模式。

#### ☆在人工值班模式下:清除外線撥入時會響鈴的分機

指令: \* 11 MN # (MN 代表外線口,MN=01 ~ 16) 例如:當第一條外線撥入時和第二條外線撥入時,所有分機都不會響鈴,其操作如下: <1>.提 8001 分機,先輸入系統密碼指令。 <2>.再輸入 \* 11 01 # <3>.再輸入 \* 11 02 #後掛機。

#### ☆在人工值班模式下:設定外線撥入時會響鈴的分機

指今: \*12 MN ABCD # (MN 代表外線口,MN=01~16,ABCD 代表會響鈴的分機號碼) 例如: 當第一條外線撥入時,希望 8003 和 8006 兩分機響鈴。其操作如下: <1>.提 8001 分機,先輸入系統密碼指令。 <2>.再輸入 \* 12 01 8003# <3>.再輸入 \* 12 01 8006#後掛機。 備註:每條外線撥入時的響鈴分機最多為 8 台。

#### ☆在人工值班模式下設定外線撥入時會輪流響鈴的分機

指今: \* 13 MN ABCD # ( MN 代表外線口,MN=01 ~ 16,ABCD 代表會響鈴的分機號碼) 例如:當第二條外線撥入時,希望 8002、8003、8004 和 8005 四台分機輪流響鈴。其操作如下: <1>.提 8001 分機,先輸入系統密碼指令。

- <2>.再輸入 \* 11 02 #(將第二條外線響鈴的分機全部清除,以利重新設定)
- <3>.再輸入 \* 13 02 8002#
- <4>.再輸入 \* 13 02 8003#
- <5>.再輸入 \* 13 02 8004#
- <6>.再輸入 \* 13 02 8005#後掛機。
- 備註:每條外線最多可設定 8 台分機輪流響鈴。

#### ☆總機接待語訊息錄音(OGM 錄音)

指令:\* 2 2 N #

N=1 錄第一段語音,錄音時間為 30 秒。

N=2 錄第二段語音,錄音時間為 15 秒。

N=3 錄第三段語音,錄音時間為 15 秒。

第一段語音。其操作如下:

<1>.提 8001 分機,先輸入系統密碼指令。

<2>.再輸入 \* 2 2 1 #

<3>.聽到 "嘟" 一聲等待 3 秒後開始錄音 ( 錄音內容:XXX 公司您好,請直撥分機號碼,或撥 0 由 總機為您服務)再聽到 "嘟"一聲,表示錄音結束,錄音時間約為 30秒。

#### 第二段語音。其操作如下:

<1>.提 8001 分機,先輸入系統密碼指令。

<2>.再輸入 \* 2 2 2 #

<3>.聽到 "嘟"一聲後開始錄音(錄音內容:分機忙線中,請改撥其他分機號碼,或撥 0 由總機為 您服務)再聽到 "嘟" 一聲,表示錄音結束,錄音時間為 15 秒。

#### 第三段語音。其操作如下:

<1>.提 8001 分機,先輸入系統密碼指令。

<2>.再輸入 \* 2 2 3 #

<3>.聽到 "嘟" 一聲後開始錄音(錄音內容:分機無人應答,請改撥其他分機號碼,或稍後再來電) 再聽到 "嘟" 一聲,表示錄音結束,錄音時間為 15 秒。

備註: (1).錄音次數不限, 新的錄音將自動覆蓋舊的錄音。

(2).若外線在接待語訊息未播完時撥號,語音訊息將停止,而等待令一外線繼續撥入。

(3).請用優質話機進行錄音,以取得良好效果。

#### ☆試聽總機接待語訊息

當用戶錄完總機接待語訊息後,可通過此指令進行試聽,以檢查錄音效果是否良好。但試聽到的效 果只供参考,實際效果以外線撥入為準。

指令: \* 2 3 N # (N=1 試聽第一段語音, N=2 試聽第二段語音, N=3 試聽第三段語音)

#### ☆第一值班總機指定

在自動總機值班模式下,請撥 0 由總機為您服務,此時的總機稱為值班總機,值班總機內定是 8002 分機,你可以下指令修改。

指令:\* 25 ABCD # (ABCD 代表分機號碼)

例如:將 8005 分機設為第一值班總機。其操作如下:

<1>.提 8001 分機,先輸入系統密碼指令。

<2>.再輸入 \* 25 8005 #後掛機。

#### ☆第二值班總機指定

在自動總機值班模式下,第一值班總機忙線時,來電會自動轉到第二值班總機,第二值班機內定是 8003 分機,你可以下指令修改。

- 指令:\* 26 ABCD # (ABCD 代表分機號碼)
- 例如:將 8006 分機設為第二值班總機。其操作如下:
- <1>.提 8001 分機,先輸入系統密碼指令。
- <2>.再輸入 \* 2 6 8006 #後掛機
- 備註:(1).在自動總機值班模式下外線撥入,當兩個值班總機都忙線時,系統會撥出第二段語音。
	- (2).內線分機撥 9 時,第一值班總機會響鈴,第一值班總機忙線時,會自動轉到第二值班總 機響鈴,當兩個值班總機都忙線時,系統會對撥出者發出忙音訊號。
	- (3).在自動總機值班模式下,第一值班總機預設在 8002 分機,第二值班總機預設在 8003 分 機。若需要更多值班機,可以使用分機忙線時自動轉接功能,轉接到其他分機,最多可 以擴充到 10 台值班機。

#### ☆試聽待機音樂聲

指令:\* 2 4 #

#### ☆設定出局碼(省錢路徑功能)

使用者要撥外線時,先按一個數字碼來選擇某些特別的外線撥打,以達到節省話費的目地。 指令:\* 97 1 A MN # (第二個出局碼)

\* 97 2 A MN # (第三個出局碼) (A 代表出局碼, A = 1 ~ 8, MN 代表外線口, MN=01 ~ 16) 例如:使用者有兩條普通電話外線,且插在第一外線口和第二外線口,也有兩條 VOIP 網路外線, 且插在第三外線口和第四外線口,使用者希望要撥外線時,先按 3 來自動選擇 VOIP 網路外線撥打, 以達到節省電話費的目的。其操作如下:

<1>.提 8001 分機,先輸入系統密碼指令。

<2>.再輸入 \* 97 1 3 03 #後掛機。

備註:個分機號碼的第一碼不可與出局碼相同。

#### ☆取消出局碼(取消省錢路徑功能)

指令:\* 97 1 # (取消第二個出局碼) \* 97 2 # (取消第三個出局碼)

#### ☆啟動或關閉部門呼叫功能(在自動總機值班模式下才有部門呼叫功能)

指令: \* 29 M # (M=1 代表啟動此功能, M=0 代表關閉此功能)

說明:當外線撥入時,聽到 "接待語訊息: XXX 公司您好,業務部請撥 1, 客服部請撥 2, 會計部 請撥 3,或撥 0 由總機為您服務"。 1 為業務部,2 為客服部,3 為會計部,最多有 9 個部門。外線 撥 1 時,業務部所屬分機就會輪流響鈴。

#### ☆清除部門下的所屬分機

指令:\* 140 N # (N 代表部門編號 N=1 ~ 9)

說明:將某部門下的所屬分機全部清除,以利重新設定。在設置(\* 150 N ABCD #)之前必須加入 這個指令,將這個部門下所屬的分機全部清除,再進行以下設定部門所屬分機。

#### ☆設定部門所屬分機

指令: \* 150 N ABCD # (N 代表部門編號 N=1~9, ABCD 代表分機號碼)

例如:把 8002,8003,8004 設為業務部即是第一部門。其操作如下:

<1>.提 8001 分機,先輸入系統密碼指令。

- <2>.再輸入\* 140 1 #
- <3>.再輸入\* 150 1 8002 #
- <4>.再輸入\* 150 1 8003 #
- <5>.再輸入\* 150 1 8004 #後掛機。
- 備註:(1).同一部門最多可設定 8 台分機。

(2).設定好部門分機後,必須用(\*140N#)指令將沒有使用的部門編號清除其所屬的分機。

#### ☆設定某分機只能使用特定外線打電話出去

指今: \* 4 1 MN ABCD # (MN 代表外線口, MN=01~16, ABCD 代表機號碼) 例如:希望 8007 分機只能使用第三條外線打電話出去。其操作如下: <1>.提 8001 分機,先輸入系統密碼指令。 <2>.再輸入 \* 4 1 03 8007 #後掛。 備註:一台分機只能設定一條外線,如果此外線忙線中,此分機依然不能用其他外線撥出。

#### ☆取消某分機只能使用特定外線打電話出去

指令:\* 4 3 ABCD # (ABCD 代表機號碼)

#### ☆取消所有的分機只能使用特定外線打電話出去

指令:\* 4 3 # 說明:用此指令全部取消此功能,以便重新規化設定。

#### ☆設定某外線只能給特定分機使用打電話出去

指令:\* 4 2 MN ABCD # ( MN 代表外線口,MN=01 ~ 16,ABCD 代表機號碼 )

例如:第二條外線只能給 8007 分機使用,其他分機都不能使用第二條外線,但 8007 分機還是可以 用其他外線撥打電話出去。其操作如下:

<1>.提 8001 分機,先輸入系統密碼指令。

<2>.再輸入 \* 4 2 02 8007 #後掛機。

注意:一條外線最多只能分配給四台分機使用。

#### ☆取消某外線只能給特定分機使用打電話出去

指令: \* 4 4 MN # (MN 代表外線□, MN=01 ~ 16)

#### ☆取消所有外線只能給特定分機使用打電話出去

指令:\* 4 4 #

說明:用此指令全部取消此功能,以便重新規化設定。

#### ☆設定分機屬於那一個群組

指令: \* 4 7 ABCD G # (G代表群組, G=0~9, ABCD代表分機號碼) 例如:設定 8002,8003,8004 屬於第一群組,8006,8007 屬於第二群組。其操作如下: <1>.提 8001 分機,先輸入系統密碼指令。 <2>.再輸入 \* 4 7 8002 1 # <3>.再輸入 \* 8003 1 # <4>.再輸入 \* 8004 1 # <5>.再輸入 \* 8006 2 # <6>.再輸入 \* 8007 2 #掛機。後掛機。

#### ☆設定分機同時屬於兩個群組

指令: \* 4 7 ABCD G1 G2 # (G1 G2 代表群組, G1 G2=0~9, ABCD 代表機號碼) 備註:(1).不同群組的分機也可以內線對講,但只能使用屬於自已群組的外線撥打出去。 (2).其他分機接通外線後,可以轉接給此分機。 (3).出廠預設值:所有分機都屬於第 0 群組。

#### ☆設定所有分機屬於同一個群組

指令: \* 4 7 G # (G代表群組, G=0~9) 備註:出廠預設值:所有分機都屬於第 0 群組。

#### ☆設定外線屬於那一個群組

指令: \* 4 8 MN G # (G代表群組, G=0~9, MN代表外線口, MN=01~16) 例如:設定外線 02,03 屬於第二群組。其操作如下: <1>.提 8001 分機,先輸入系統密碼指令。 <2>.再輸入 \* 4 8 02 2 # <3>.再輸入 \* 03 2 #後掛機。 備註:(1).分機撥打外線時,不能使用其他群組的外線。 (2).出廠預設值:所有分機都屬於第 0 群組。

#### ☆設定所有外線屬於那一個群組

指令:\* 4 8 G # (G 代表群組) 例如:將所有外線都設為第 0 群組。其操作如下: <1>.提 8001 分機,先輸入系統密碼指令。 <2>.再輸入 \* 4 8 0 #後掛機。

 $(12)$ 

#### ☆設定限制撥出的電話號碼(前四碼相同的電話號碼限制撥出,最多可以設 **6** 組)

指令:\* 5 7 M ABCD # (M 代表組別,M=1 ~ 6,ABCD 代表限制撥號碼的前四碼) 說明:若要撥出的電話號碼的前幾碼有被設定限撥出,則這組電話號碼就無法撥出。 例如:前一碼是 0 和前三碼是 168 屬於限撥第一組,前一碼是 9 和前二碼是 13 屬於限撥第二組。

<1>.提 8001 分機,先輸入系統密碼指令。

<2>.再輸入 \* 5 7 1 0 #

<3>.再輸入 168 #

<4>.再輸入 \* 5 7 2 13 #

<5>.再輸入 9 #後掛機。

 $<6>.$ 

備註:(1).每一個限撥組,最多可以設定 20 個限撥碼,不足四個限撥碼以#作結束。

(2).6 個限撥組別,就是分機的 6 個等級。

(3).如果你要將某些分機設為不能撥手機,就是先將 09 設定到第一限撥組,在將這些分機設 定為第 1 等級即可。如果你要將某些分機設為不能撥國際長途電話,就是先將 00 設定到 第二限撥組,在將這些分機設定為第 2 等級即可。

#### ☆設定特別允許撥出的電話號碼(前四碼相同的電話號碼允許撥出,最多可以設 **3** 組)

指令: \* 5 7 M ABCD # (M 代表組別, M=7~9, ABCD 是特別允許撥出號碼的前四碼) 說明:若要撥出的電話號碼的前幾碼有被設定允許撥出,則這組電話號碼就可以撥出,反之則這組 電話號碼就不能撥出。

例如: 前四碼是 0912 和前三碼是 010 設定為第 7 組 (M=7), 如果分機被設定屬於第 7 組者, 這些 分機只能撥 0912 和 010 開頭的電話號碼,如果前三碼是 200 設定為第 8 組(M=8),分機被設定屬 於第8組者,這些分機只能撥 200 開頭的電話號碼。其操作如下:

<1>.提 8001 分機,先輸入系統密碼指令。

<2>.再輸入 \* 5 7 7 0912 #

<3>.再輸入 010 #

<4>.再輸入 \* 5 7 8 200 #後掛機。

備註:(1).每一個限撥組,最多可以設定 20 個限撥碼,不足四個限撥碼以#作結束。 (2).3 個組別就是分機的第 7、第 8、第 9 三個等級。

#### ☆清除限撥組的前頭碼

指令: \* 5 7 M # (M代表組別, M=1~9)

#### ☆分機限撥等級設定(每支分機最多可以設定屬於兩個等級)

指令:\* 5 1 ABCD M #(第一) \* 5 2 ABCD M #(第二) (M 代表等級,ABCD 分機號碼) M= 0 表示此分機不能撥打外線,只能撥打內線和接聽電話。 M = 1~ 6 相等於限制撥出組(前四碼相同的電話號碼限制撥出)。 M = 7~ 9 相等於特別允許撥出組(前四碼相同的電話號碼允許撥出)。 M = 91 熱線,屬於此等級的分機,提起話筒不必撥分機號碼,值班機就會響鈴。 例如:將 8011 分機撥出等級設為 2,而 8016 分機撥出等級設為 3。其操作如下: <1>.提 8001 分機,先輸入系統密碼指令。 <2>.再輸入 \* 5 1 8011 2 # <3>.再輸入 8016 3 #後掛機。

#### ☆分機限撥等級應用說明

- 1.每支分機最多可以設定兩個等級,但兩個等級必須同性質。也就是說某分機設定等級屬於 1 ~ 6 就不能再設定屬於 7 ~ 9。
- 2.當某分機的兩個等級都設定屬於 1~6,此分機就不能撥前頭碼相同的電話號碼。
- 3.當某分機的兩個等級都設定屬於 7 ~ 9,此分機就只能撥前頭碼相同的電話號碼。

#### ☆將所有分機設為同一限撥等級(每支分機最多可以設定屬於兩個等級)

指令:\* 5 4 M #(第一) \* 5 5 M #(第二) (M 代表等級) M= 0 表示所有分機不能撥打外線,只能撥打內線和接聽電話。 M = 1~ 6 相等於限制撥出組(前四碼相同的電話號碼限制撥出)。 M = 7~ 9 相等於特別允許撥出組(前四碼相同的電話號碼允許撥出)。 例如:將所有分機撥出等級設為 3。其操作如下: <1>.提 8001 分機,先輸入系統密碼指令。 <2>.再輸入 \* 5 4 3 #後掛機。

#### ☆取消等級限撥功能

指令:\* 5 3 ABCD # (ABCD 代表分機號碼,針對 ABCD 分機作取消) \* 5 3 # (對所有的分機作取消)

#### ☆更改分機號碼

步驟 1:宣告分機號碼的長度(分機號碼可設為 2 碼,3 碼或 4 碼)

- 指令:\* 7 2 A M # (A 代表分機第一碼,M 代表分機號碼的長度 2 碼、3 碼或 4 碼)
- 例如:設定 8 開頭的電話號碼為三碼,7 開頭的電話號碼為兩碼。其操作如下:

<1>.提 8001 分機,先輸入系統密碼指令。

<2>.再輸入 \* 72 8 3 #

<3>.再輸入 \* 72 7 2 #後掛機。

步驟 2:設定分機號碼

指令: \* 7 ABC abcd # (ABC 代表交換機內線端口位置 001 ~ 120, abcd 代表新的分機號碼) 例如:將端口位置 004 的分機號碼改成 638,把端口位置 015 的分機號碼改成 33,把端口位置 007 的分機號碼改成 666。其操作如下:

<1>.提 8001 分機,先輸入系統密碼指令。

<2>.再輸入 \* 7 004 638 #

<3>.再輸入 \* 7 007 666 #

<4>.再輸入 \* 7 015 33 #後掛機。

備註:

(1).分機號碼必需在 10 至 8999 之間。

(2).分機號碼不能重復。

(3).分機號碼的第一碼不能是 0、9 且不能相同於第二出局碼,第三類出局碼。

#### ☆恢復原始分機號碼

<1>.提 8001 分機,先輸入系統密碼指令。 <2>.再輸入 \* 7 100 # <3>.再輸入 \* 7 200 # <4>.再輸入 \* 7 000 #後掛機。 備註:出廠預設分機號碼:8001、8002、8003、8004、8005、8006、8007、8008…………………8016…

#### ☆設定分機撥外線的方式

- 指令: \* 82 ABCD N# (ABCD 代表分機號碼, N=1 代表提機即可撥外線,稱為直撥模式, N=0 代 表提機先撥 0 再撥外線號碼, 稱為非直撥模式)
- 說明:直撥模式的分機,提起話筒聽到外線撥號音,即可撥打外線。要撥打內線時,要先撥\*聽到 內線撥號音,再撥分機號碼。非直撥模式的分機,提起話筒聽到內線撥號音,即可撥打內線分機號 碼。要撥打外線時,要先撥 0 聽到外線撥號音,再撥外線電話號碼。
- 指令:\* 800 # (將所有分機都設為非直撥模式)
- 指令:\* 810 # (將所有分機都設為直撥模式)
- 例如:將 8008 分機設為直撥模式。操作如下:
- <1>.提 8001 分機,先輸入系統密碼指令。
- <2>.再輸入 \* 82 8008 1 #後掛機。
- 備註:(1).出廠時所有分機都設為非直撥模式,也就是說撥外線時要先撥 0。
	- (2).在直撥模式下的分機,當外線都滿線時,分機提起話筒會自動聽到內線撥號音,以方便 撥打內線,不必再撥\*進入內線撥號音。

#### ☆各分機通話時間設定

指令:\* 91 ABCD MN # (設定各個分機與外線的通話時間)

\* 93 MN # (設定所有分機與外線的通話時間)

(ABCD 代表分機號碼,MN 代表時間區間 01 ~ 60 分鐘)

例如:將 8015 分機通話時間設為 5 分鐘, 8016 分機通話時間設為 13 分鐘。操作如下: <1>.提 8001 分機,先輸入系統密碼指令。

<2>.再輸入 \* 91 8015 05 #

<3>.再輸入 \* 8016 13 #後掛機。

備註:(1).時間區間為  $01 \leftrightarrow \infty 00$  分,時間輸入必須 2 碼,例如:1 分鐘必須輸入  $01 \circ$ 

(2).本指令功能只適用於撥出外線。

(3).在最後 60 秒通話時間內,系統會每 15 秒發出一"嘟"聲,以提醒通話即將被掛斷。

#### ☆取消各分機通話時間設定

指令:\* 92 ABCD # (取消各個分機與外線的通話時間,ABCD 代表分機號碼)

\* 93 # (取消所有分機與外線的通話時間)

#### ☆設定可被監聽的外線

- 指令:\* 46 MN A # (設定監聽某些外線)
	- \* 46 A# (設定監聽所有外線)

(A=1 代表開啟監聽,A=0 代表關閉監聽,MN 代表外線 01 ~ 16) 例如:要監聽錄音第2線和第3線,操作指令如下: <1>.提 8001 分機,先輸入系統密碼指令。 <2>.再輸入 \* 46 02 1 # <3>.再輸入 \* 03 1 #後掛機。

#### ☆設定可以執行監聽的分機

指令: \* 49 ABCD N # ( ABCD 代表分機號碼, N=1 代表開啟監聽功能, N=0 代表取消監聽功能) 說明:擁有監聽功能的分機,提起話筒聽到內線撥號音,輸入#\*0MN 即可執行對外線進行監聽錄 音(MN 代表外線 MN=01 ~ 16)。

#### ☆設定傳真自動接收功能(將某分機設定為傳真機)

指令:\* 27 ABCD # (ABCD 代表分機號碼)

說明:系統在自動語音模式下,可以將某分機設定為傳真機,並接上傳真機。系統會自動判別傳真 訊號並接收傳真。

例如:將 8008 分機設定為傳真機,並接上傳真機。操作指令如下:

<1>.提 8001 分機,先輸入系統密碼指令。

<2>.再輸入 \* 27 8008 #後掛機。

備註:(1).此功能只適用於自動總機模式下。

(2).請將傳真機設定為自動接收模式。

(3).請將傳真設為直撥模式,(請參考第 15 頁)。

#### ☆取消傳真自動接收功能

指令:\* 27 #

#### ☆取消某分機的來電轉接秘書功能

指令: \* 98 ABCD # (取消某分機的來電轉接秘書功能, ABCD 代表分機號碼)

\* 98 # (取消所有分機的來電轉接秘書功能)

說明:本系統可以設定8台經理級分機及其對應的秘書分機,從而將來電自動轉接到秘書分機,由 秘書來過濾無關緊要的來電。此指令可以取消某分機的來電轉接秘書功能,也可以直接在該經理級 分機輸入#\*600 將轉接功能取消。

#### ☆調整系統時間

指令:\* 951 YY MM DD W #

\* 952 HH NN #

(YY 代表年, MM 代表月, DD 代表日, W 代表星期 W=1~7, HH 代表時,NN 代表分) 例如:將系統時間設定在 15:20pm,8 月 13 日 2006 年星期天。操作指令如下: <1>.提 8001 分機,先輸入系統密碼指令。

<2>.再輸入 \* 951 06 08 13 7 #

<3>.再輸入 \* 952 15 20 #後掛機。

備註:(1).日期,月份用 2 碼輸入,時間採用 24 小時制輸入,星期一 W=1,星期二 W=2,星期三 W=3, 星期四 W=4, 星期五 W=5, 星期六 W=6, 星期日 W=7。

(2).系統如果關機超過 24 小時,必須重新調整系統時間。

(3).設定完畢後,各分機互打,讓話機響鈴約 2 聲後,月日及時間會自動更改,年則必須各 個分機手動更改。

#### ☆設定轉接時間(**Flash** 時間)

指令:\* 83 ABCD #(設 ABCD 代表轉接時間 ABCD=500 毫秒 ~ 2000 毫秒)

例如:將系統轉接時間設定在 750 毫秒。其操作指令如下:

<1>.提 8001 分機,先輸入系統密碼指令。

<2>.再輸入 \* 83 750 #後掛機。

#### ☆脈衝與複頻模式設定

指令: \* 28 M # (M=1 代表脈衝, M=0 代表複頻, 交換機出廠預設值是複頻)

#### ☆恢復個人分機密碼

指令:\* 94 ABCD # (ABCD 代表分機號碼) 例如:8007 分機忘記了它的個人密碼,這個只指令可以將個人密碼恢復成預設值 1234。操作指令 如下: <1>.提 8001 分機,先輸入系統密碼指令。 <2>.再輸入 \* 94 8007 #後掛機。

備註:個人密碼出敞預設值是 1234

#### ☆個人帳號密碼設定

指令:\* 86 MN A # (設定某一個帳號)

\* 86 A # (設定所有帳號)

(MN 代表帳號, MN=01~99, 總共有 99 個帳號, A=1 啟用帳號, A=0 關閉帳號) 說明:如果各電話分機已被設定禁止撥打外線或禁止撥打長途電話,我們只要提起話筒輸入帳號密 碼就可以不受任何限制撥的打電話(帳號密碼出廠的預設值是 1234)。

例如:我們要啟用第一組帳號密碼。操作指令如下:

<1>.提 8001 分機,先輸入系統密碼指令。

<2>.再輸入 \* 86 01 1 #後掛機。

#### ☆修改帳號密碼(帳號密碼出廠的預設值是 1234)

指今:  $\# * \#$  MN abcd \* ABCD #

(MN 代表帳號, MN=01~99, abcd=原來密碼, ABCD=新的密碼, 密碼都必須是 4 碼) 備註:(1).修改帳號密碼的指令可以在各分機上操作。

(2).此指令不需要輸入系統密碼。

#### ☆將個人帳號密碼恢復成 1234

例如:我們要將第一組帳號密碼復原為 1234。操作指令如下: <1>.提 8001 分機,先輸入系統密碼指令。 <2>.再輸入 \* 86 01 0 #(關閉第一組帳號) <3>.再輸入 \* 86 01 1 #後掛機。(開啟第一組帳號)

#### ☆設定外線撥入時不顯示來電號碼就不響鈴

指令:\* 040901 # (設定外線撥入時不顯示來電號碼就不響鈴)

\* 040900 # (設定外線撥入時不顯示來電號碼會響鈴) 例如:我們要設定外線撥入時不顯示來電號碼一樣會響鈴。操作指令如下: <1>.提 8001 分機,先輸入系統密碼指令。 <2>.再輸入 \* 040900 #後掛機。

# PABX 建構配線圖

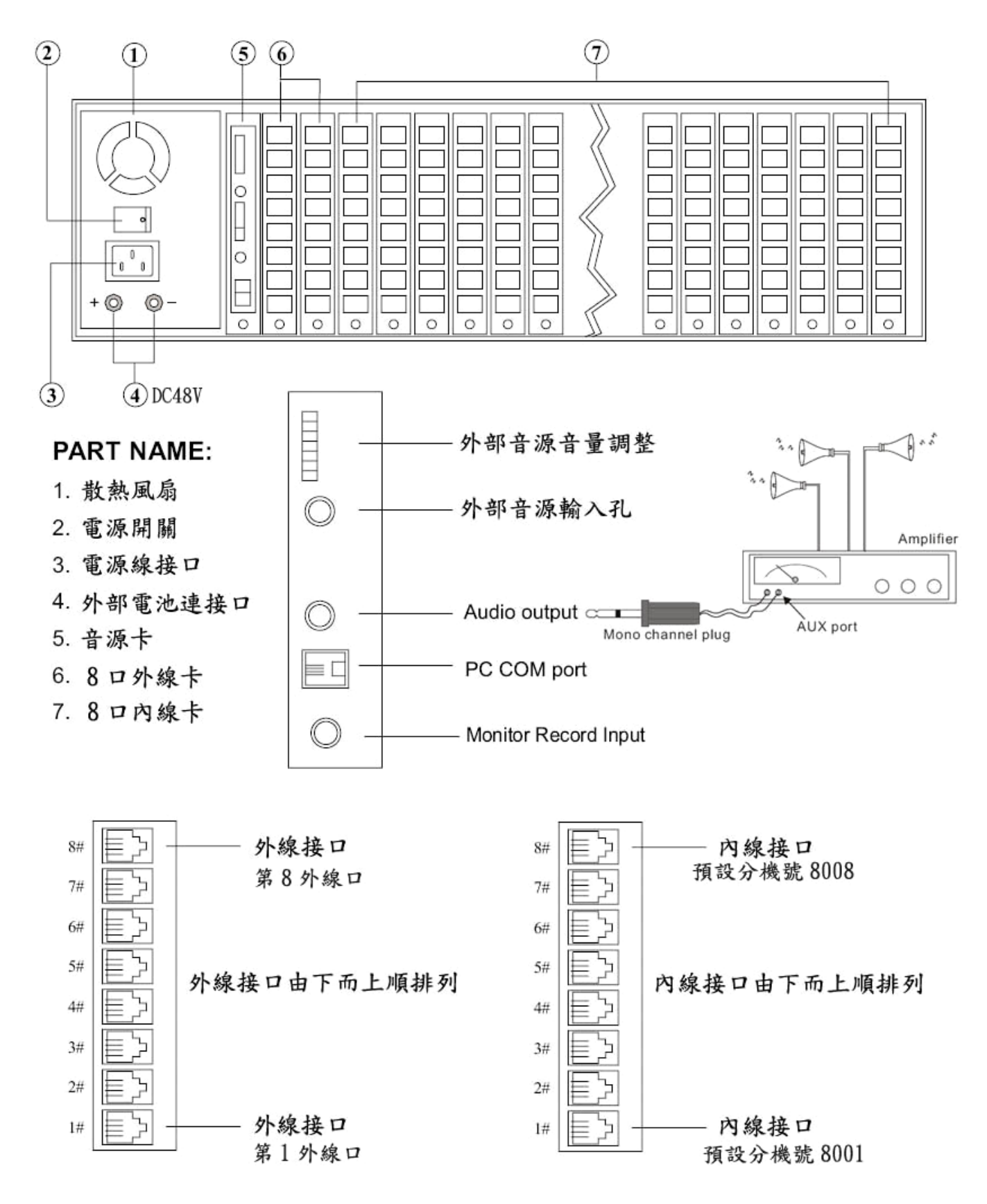

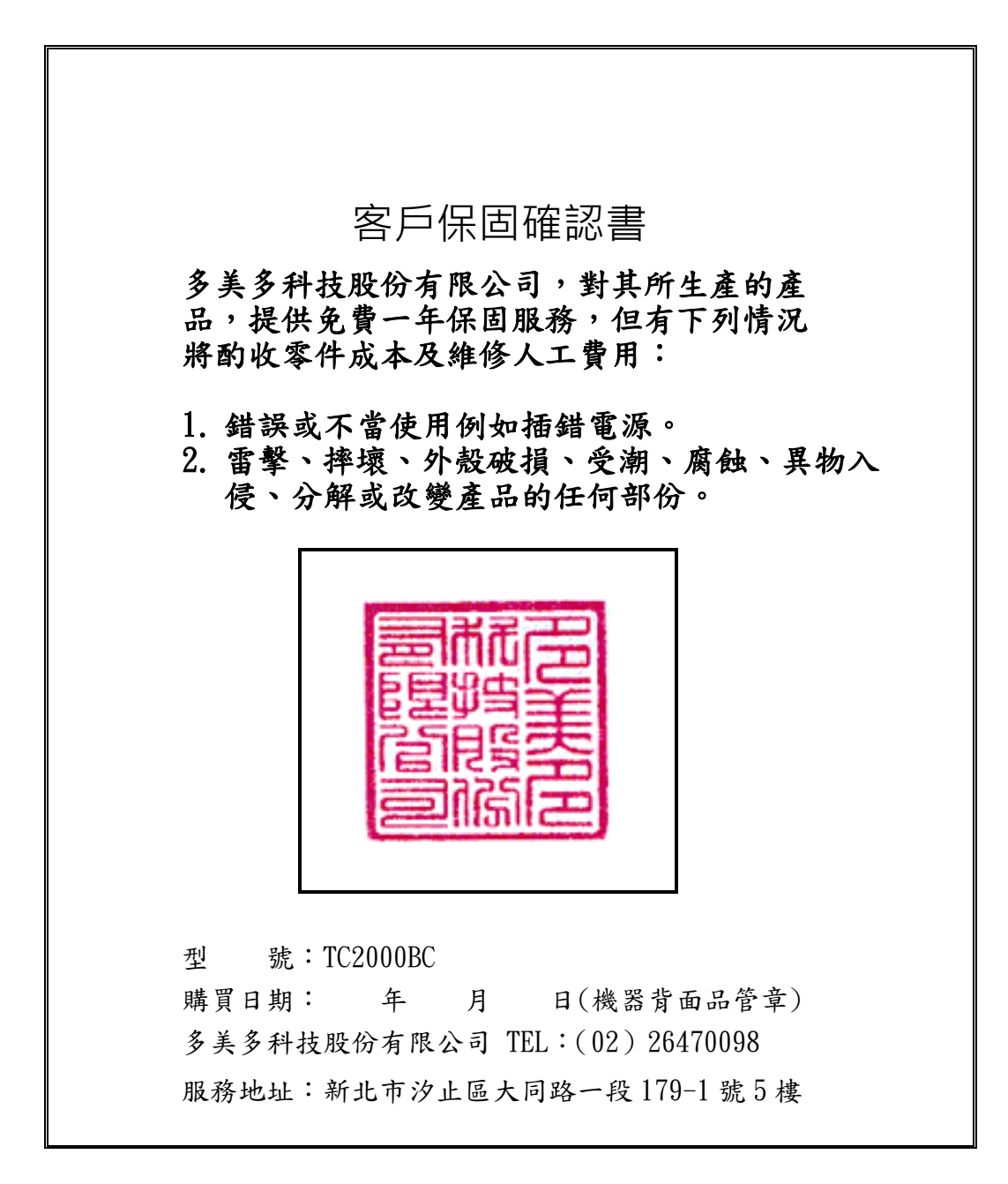

尊敬的客戶,如果你已購買本公司產品,請您加入以下 LINE 帳號,以便獲取最佳的技術支援。 LINE 帳號:**jack.tomat**